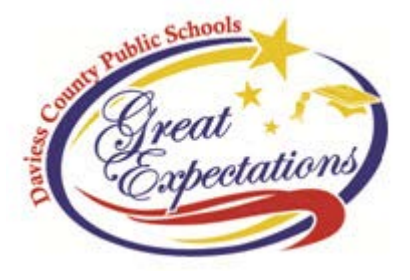

# *What is the DCPS Parent/Student Portal?*

The parent/student portal website will allow users to have "real-time" access to information related to your household. With one unique login, parents will be able to see information about all children in one view. Students will see information unique to them. DCPS will display the following data on the portal site: Attendance, Report Cards, Progress Reports, Contact Information, Special Education Forms, Assessment Information, Health Information, Student To-Do List, Family Calendar, and Current Grading.

*How do I get to the portal website?* With any live Internet browser, simply go to [http://portal.dcps.org](http://portal.dcps.org/) 

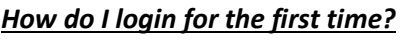

Password Sign In >> *How do I login for the first time?* As indicated below in the illustration, click the red box HELP. **Daviess County** 

#### Problems logging in?

If you have been assigned a Campus Portal Activation Key, click here<br>If you do not have an Activation Key, click here

#### Tell me more!

Click on the blue words click here at the end of If you have been assigned a Campus Portal Activation Key. Each guardian/student will be supplied a 32-digit unique first-time login ID (see below). This ID will need to be typed in correctly. **Your unique 32-digit guardian ID is**

HELP  $\land$ 

# **0602213F-83FF-4BAB-99E9-BC9FCA0730A2**

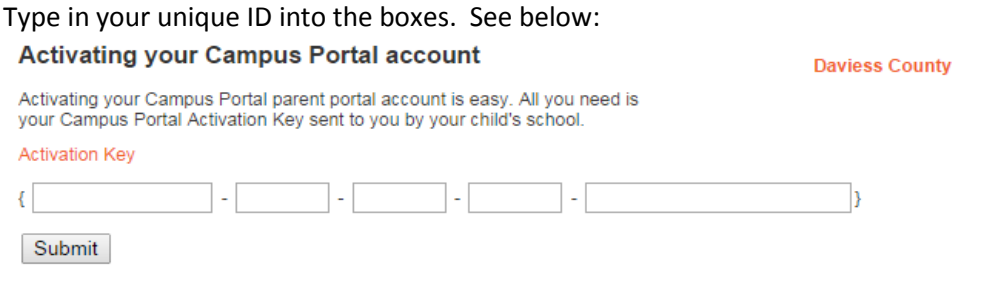

Click on the "Submit" button after the 32 characters have been placed into the Activation Key area. If completed successfully, the screen below, will appear. At this point, choose a unique username and password. The most effective usernames are set up using the firstname.lastname formula. For instance, Patrick Student would have a username of patrick.student . Passwords must be a "strong" password. The system will not accept a password until the progress bar reads 100% and turns green.

#### **Campus Portal account creation successful!**

Welcome Kevin Roark, you are now ready to create your Campus Portal account. You must enter a user name and password that you will use to access Campus Portal in the future.

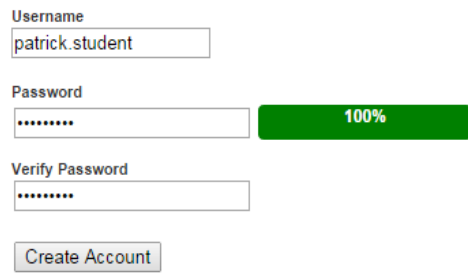

#### After you have successfully created an account, the following screen will appear:

#### **Campus Portal account creation**

**Daviess County** 

Congratulations! You have successfully created your Campus Portal account. Click here to enter Campus Portal login page.

Click on the blue words click here to enter the username and password you just created. *Please remember your username and password! Three unsuccessful attempts will lock you out of the program.*

# *Is there a parent portal app?* Porta

# *How do I access information within the portal?*

A detailed description on how to access all information within the portal can be found at: www.dcps.org

Click on Parents > Portal/Grades Online

In addition, a detailed VIDEO description on navigation within the portal can also be accessed.

# *Will all household child(ren) use the same username and password to access the portal?*

No. Students will only have access to their own information.

# *What if I have questions or my display information is incorrect?*

If you experience problems accessing the portal, seeing correct household members, or have other questions, please contact the school secretary. We will work to ensure proper access with proper information.

We appreciate your family's involvement with DCPS. We believe this new tool will be extremely beneficial in the communication process. We encourage you to use this resource as part of the continued partnership between home and school as we work together to ensure the academic success of every child and prepare all students to succeed for life.